Job Aid: How to Print Journals in ARC

- **ARC**
- 1. In ARC, navigate to the ITF or to the General Journal pages via the **Journals Tile**.

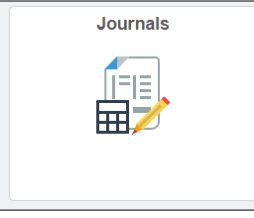

Or

**NavBar** *>* **Main Menu** *>* **Columbia Specific** *>* **General Ledger** *>* **Internal Transfer Journal Entry** *>* **Find An Existing Value**

Or

**NavBar** *>* **Main Menu > General Ledger** *>* **Journals** *>* **Journal Entry** *>* **Create/Update Journal Entries** *>* **Find An Existing Value**

- 2. Search for the journal you want to print.
- 3. Open the journal.
- 4. Click on Journal Lines tab. Select **PRINT JOURNAL** from the pull down process menu and click the **PROCESS** button.

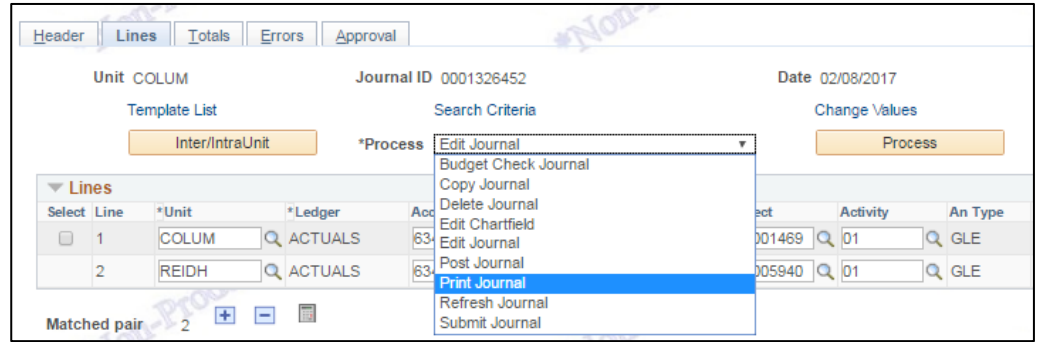

When the process completes a hyperlink for Report Manager will appear on the page.

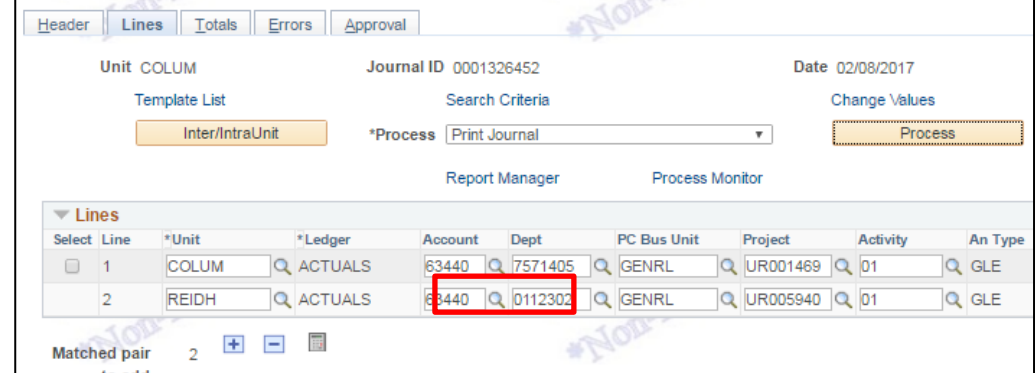

**Note**: You can no longer get the HTML Crystal report from the Process Monitor View Log/Trace link in the process details. You must use the Report Manager to get a PDF version of the report in 9.2.

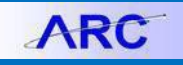

5. Click on **Report Manager**

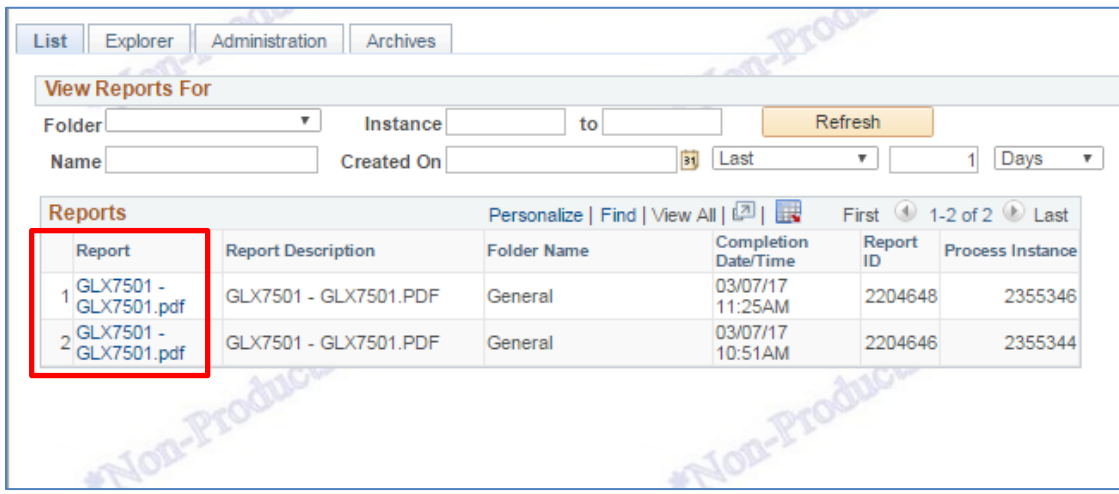

6. The links to the PDF are listed along the left of the grid that appears. Click on the report name to go to the next page where you can download the actual reports:

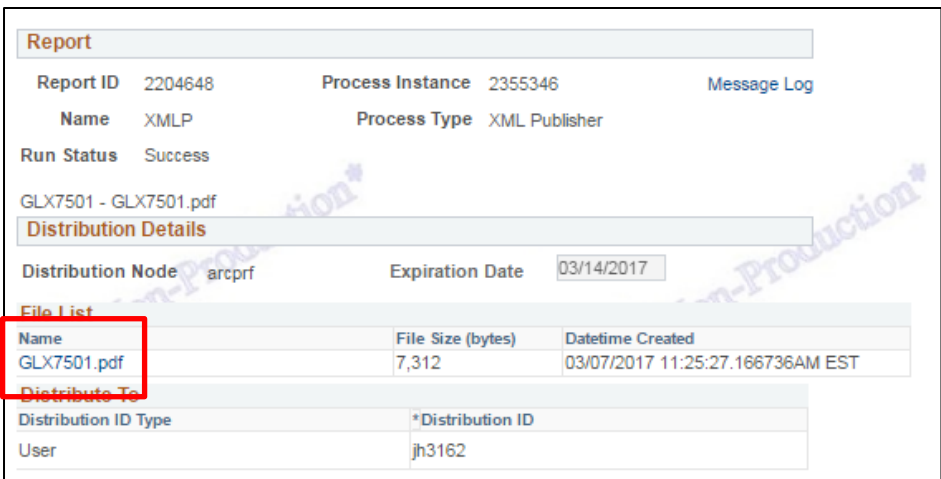

The reports are formatted as such:

**ITF**

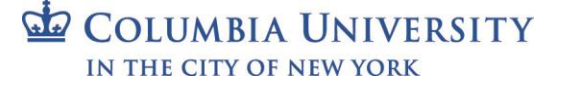

## **Columbia University Finance Training**

Job Aid: How to Print Journals in ARC

## ORACLE **PeopleSoft Financials** Page:<br>Run Date:<br>Run Time: 1 of 2<br>3/7/17<br>11:25:23 AM Report Definition: GLX7501 Journal Entry Detail Report Unit **COLUM Ledger Grou ACTUALS** Foreign Currency: **USD** Journal ID: 0001326452 Source: **ITF** Rate Type: **Journal Date:**  $2/8/17$ Reversal: None Effective Date:  $2/8/17$ **Description:** UAT TEST ITF UPLOAD **Reversal Da Exchange Rate:** 0.00000000 **ACTUALS COLUM** Account /<br>Dept /PC Bus Unit Project /<br>Activity Initiative /<br>Segment Fund /<br>Function Description: COMMUNICATION<br>SERVICES **Amount:<br>Base Amount:** 63440<br>7571405<br>GENRL 500.00 USD<br>500.00 USD UR001469<br>01 01<br>200 TRF0000001 00000<br>00000000 ce:<br>»m: Rate Type:<br>Rate: 1.00000000 Total<br>Debit:<br>Credit:<br>Net:  $\begin{array}{r} 500.00 \\ 0.00 \\ 500.00 \end{array}$ **USD**  $\begin{array}{r} 500.00 \\ 0.00 \\ 500.00 \end{array}$ Debit:<br>Credit:<br>Net: **Base Currency USD Journal Lines:**  $\bar{1}$

## **General**

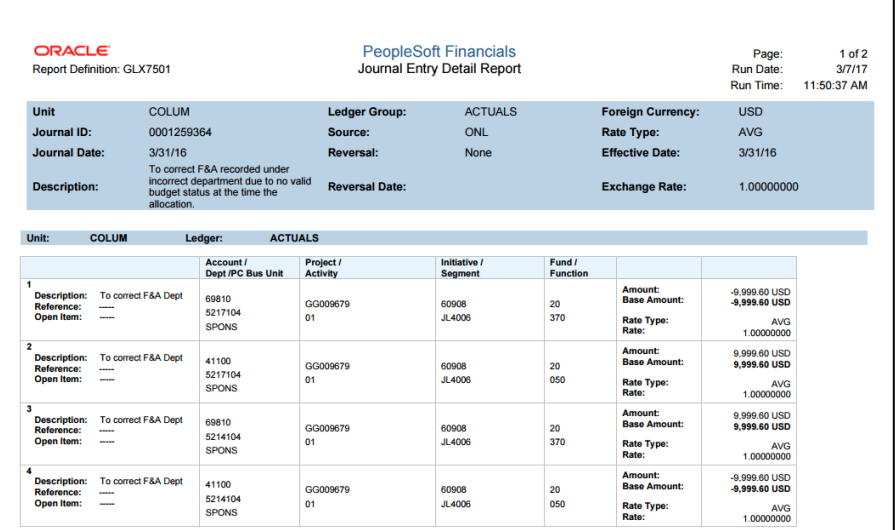

## **Getting Help**

Please contact the Finance Service Center <http://finance.columbia.edu/content/finance-service-center>

You can log an incident or request a service via Service Now [https://columbia.service-now.com](https://columbia.service-now.com/)

Or, you can contact the Service Center by phone: (212) 854-2122

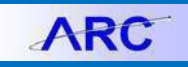